**CỘNG HOÀ XÃ HỘI CHỦ NGHĨA VIỆT NAM Độc lập - Tự do - Hạnh phúc**

 $S\acute{o}$ : 04 /HD-NV

*Quế Võ, ngày tháng 01 năm 2023* 04 <sup>10</sup>

### **HƯỚNG DẪN**

## **Đăng ký tuyển dụng viên chức giáo viên mầm non, tiểu học và trung học cơ sở huyện Quế Võ, năm 2022**

Căn cứ Kế hoạch số 2241/KH-UBND ngày 29/12/2022 của UBND huyện Quế Võ về việc tuyển dụng viên chức giáo viên mầm non, tiểu học và trung học cơ sở huyện Quế Võ năm 2022;

Căn cứ Thông báo số 07/TB-UBND ngày 10/01/2023 của Chủ tịch UBND huyện Quế Võ về việc tuyển dụng viên chức giáo viên mầm non, tiểu học và trung học cơ sở huyện Quế Võ năm 2022;

Để thuận tiên cho việc tiếp nhận hồ sơ đăng ký tuyển dụng viên chức giáo viên năm 2022, Phòng Nội vụ huyện Quế Võ (cơ quan Thường trực của Hội đồng tuyển dụng) hướng dẫn thí sinh đăng ký dự tuyển viên chức giáo viên mầm non, tiểu học và THCS huyện Quế Võ, năm 2022 như sau:

1. Các thí sinh chuẩn bị đầy đủ các thành phần hồ sơ theo quy định tại Kế hoạch số 2241/KH-UBND ngày 29/12/2022 [\(chi tiết tại đây](https://quevo.bacninh.gov.vn/) hoặc [tại đây\)](https://quevo.bacninh.gov.vn/thong-bao-tuyen-dung);

2. Thí sinh trực tiếp nộp hồ sơ tại Phòng Nội vụ huyện Quế Võ (Khu phố 3, thị trấn Phố Mới, huyện Quế Võ, tỉnh Bắc Ninh). *Thời gian từ ngày 10/01/2023 đến 17 giờ 00 phút ngày 15/02/2023.*

Thời gian cụ thể như sau:

- *Từ ngày 10/01/2023 – đến hết ngày 14/02/2023* (thời gian thu hàng ngày, trong giờ hành chính (trừ ngày lễ, ngày nghỉ theo quy định), cụ thể như sau:

+ **Buổi Sáng:** từ 8h00 phút đến 11h00 phút;

+ **Buổi Chiều:** từ 14h00 phút đến 16h00 phút;

- *Riêng ngày 15/02/2023*

+ **Buổi Sáng:** từ 8h00 phút đến 11h00 phút;

+ **Buổi Chiều**: từ 14h00 phút đến 17h00 phút (*thời điểm chốt hồ sơ, không tiếp nhận hồ sơ sau 17h00 phút*).

3. Trước khi trực tiếp nộp hồ sơ tại Phòng Nội vụ huyện Quế Võ, thí sinh truy cập biểu mẫu và điền các thông tin đăng ký dự tuyển theo hướng dẫn sau:

**Lưu ý:** *việc đăng ký thông tin tại nội dung này không được xác định là thời điểm thí sinh đăng ký dự tuyển nộp hồ sơ. Thời điểm đăng ký được xác định tại thời gian nộp hồ sơ trực tiếp ở phần 2 nêu trên.*

*a)*Đối với giáo viên Mầm non truy cập địa chỉ sau: *<https://forms.gle/w8NG4oxQkhj4ALrh7> hoặc quét mã Qr-code sau*

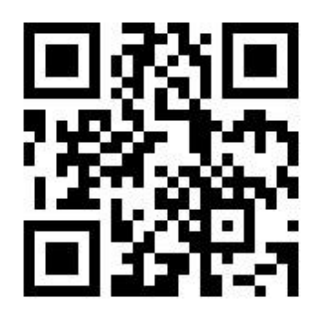

*b*) Đối với giáo viên Tiểu học truy cập địa chỉ sau:  *<https://forms.gle/81BTDZq4nGjEBTVv7> hoặc quét mã Qr-code sau:*

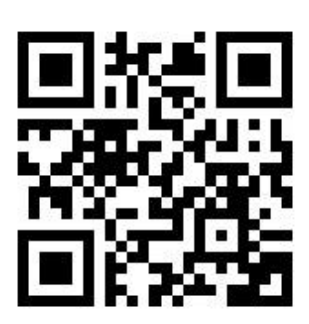

*c)* Đối với giáo viên THCS truy cập địa chỉ sau:  *<https://forms.gle/NxYRXTzrQAgR5BU86> hoặc quét mã Qr-code sau:*

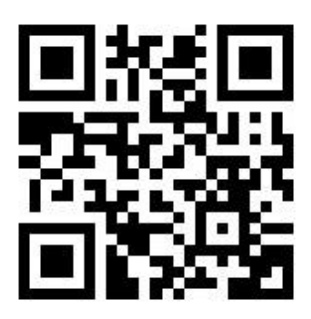

# **Hướng dẫn quét mã QR-Code:**

Các thí sinh có thể dụng các cách thức sau để quét mã Qr-Code

*1. 1. Sử dụng trực tiếp máy ảnh của điện thoại:* điện thoại Iphone hoặc các dòng máy điện thoại Android có hỗ trợ quét trực tiếp mã QR-code.

# *1.2. Dùng Google Chrome quét mã QR*

Để quét mã QR một cách nhanh chóng trên **Google Chrome**, bạn hãy làm theo những bước sau đây:

**Bước 1**: Mở một liên kết bất kỳ trong **Google Chrome** > Sau đó ấn vào thanh **URL** > Chọn biểu tượng **Chia sẻ**

Mở bất kỳ một trang web rồi tìm biểu tượng Chia sẻ khi ấn vào URL

**Bước 2**: Chọn biểu tượng **mã QR** ở phía cuối màn hình > URL của trang web sẽ được tự động chuyển hóa thành dạng mã  $OR > Ti$ ếp đến bạn chọn mục **Quét**

### *1.3. Cách quét mã QR từ Zalo*

Bạn truy cập vào ứng dụng Zalo để quét mã QR với biểu tượng scan ngay trong giao diện chính khi mới mở ứng dụng lên.

**Bước 1**: Tải, cài đặt và mở ứng dụng Zalo lên, sau đó đăng nhập vào ứng dụng. Hoặc nếu bạn đã có sẵn Zalo trên điện thoại thì hãy truy cập vào ứng dụng Zalo

**Bước 2**: Chọn biểu tượng **mã QR** trên góc phải giao diện chính > Tại đây giao diện scan sẽ hiện lên, bạn chỉ cần di chuyển điện thoại và đưa mã QR sao cho ống kính thu trọn mã vào vùng scan để máy bắt đầu quét mã.

Trong quá trình thực hiện, nếu có khó khăn, vướng mắc đề nghị liên hệ Phòng Nội vụ - số điện thoại 0222.3635.665 (cơ quan thường trực Hội đồng tuyển dụng) để được giải đáp. $\mu$ 

#### *Nơi nhận:*

- Sở Nội vụ;
- UBND huyện;
- Công thông tin điện tử huyện;
- Các cơ quan, đơn vị thuộc UBND huyện;
- Lãnh đạo Phòng;
- Lưu: VT.

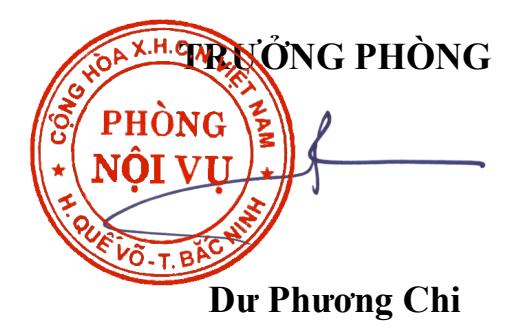